## **1.0 PERMOHONAN REMISI**

1.1 Klik pautan **REMISI** dan pilih capaian **Permohonan Remisi**. Skrin utama **PERMOHONAN REMISI** akan dipaparkan. Lihat **G/rajah 1**

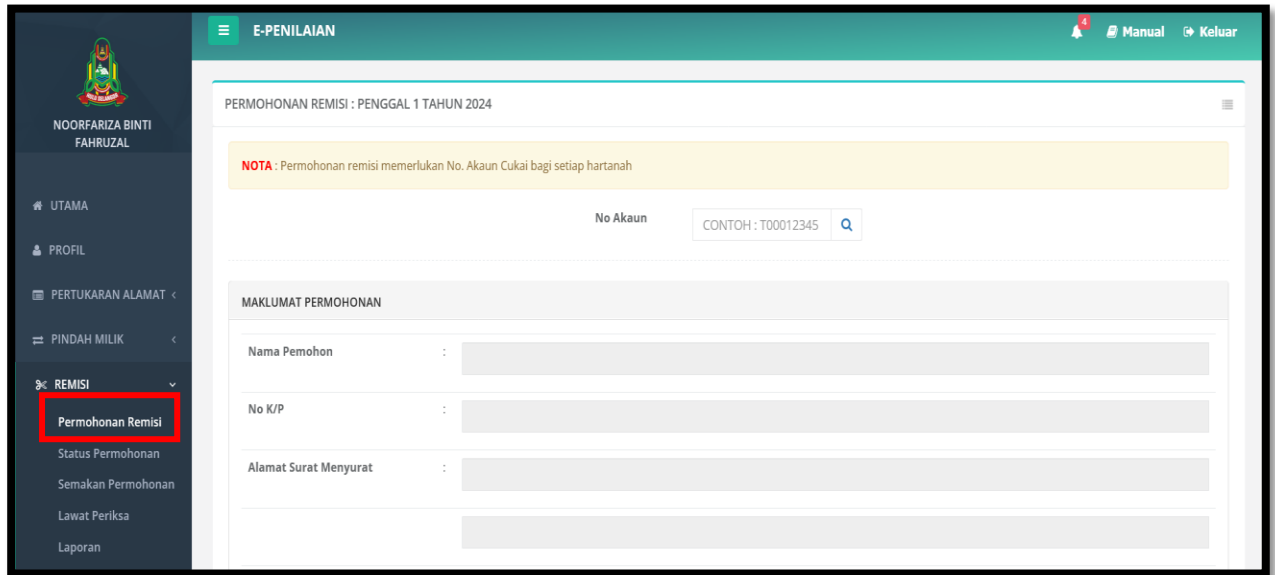

*G/rajah 1 – Skrin Utama Permohonan Remisi*

Q 1.2 Masukkan No. Akaun pemohon pada bar carian dan klik pada butang Skrin akan memaparkan input **Maklumat Permohonan Remisi**.

1.3 Sila isikan maklumat yang diminta pada borang yang dipaparkan. Pastikan semua maklumat diisi dengan lengkap Medan yang bertanda (\*) adalah **WAJIB** diisi oleh pemohon remisi. Lihat **G/rajah 2**

|                                                                                                    | $\qquad \qquad =$ | <b>E-PENILAIAN</b>                                                       |                      |                              |          |           |                                            |  |                  |  | <b>Communities</b> Keluar |                                       |  |
|----------------------------------------------------------------------------------------------------|-------------------|--------------------------------------------------------------------------|----------------------|------------------------------|----------|-----------|--------------------------------------------|--|------------------|--|---------------------------|---------------------------------------|--|
| <b>NOORFARIZA BINTI</b>                                                                                                    |                   | PERMOHONAN REMISI : PENGGAL 1 TAHUN 2024                                 |                      |                              |          |           |                                            |  |                  |  |                           | $\sim$                                |  |
| <b>FAHRUZAL</b>                                                                                                    |                   | NOTA : Permohonan remisi memerlukan No. Akaun Cukai bagi setiap hartanah |                      |                              |          |           |                                            |  |                  |  |                           |                                       |  |
| <b>#</b> UTAMA                                                                                                    |                   |                                                                          |                      |                              | No Akaun | T00154880 | $\alpha$                                   |  |                  |  |                           |                                       |  |
| & PROFIL                                                                                                    |                   |                                                                          |                      |                              |          |           |                                            |  |                  |  |                           |                                       |  |
| <b>E PERTUKARAN ALAMAT &lt;</b>                                                                                            |                   | MAKLUMAT PERMOHONAN                                                      |                      |                              |          |           |                                            |  |                  |  |                           |                                       |  |
| <b>EL PINDAH MILIK</b>                                                                                                    |                   | Nama Pemohon                                                             |                      | MOHD KHAIRUL HAFIZZ BIN MUSA |          |           |                                            |  |                  |  |                           |                                       |  |
| <b>SC REMISE</b><br>Permohonan Remisi<br><b>Status Permohonan</b><br>Semakan Permohonan<br><b>Lawat Periksa</b><br>Laporan |                   | No K/P                                                                   | IV00014608           |                              |          |           |                                            |  |                  |  |                           |                                       |  |
|                                                                                                    |                   | <b>Alamat Surat Menyurat</b>                                             |                      | NO. 35, JALAN KERUING 4C/3   |          |           |                                            |  |                  |  |                           |                                       |  |
|                                                                                                    |                   |                                                                          | <b>TAMAN KERUING</b> |                              |          |           |                                            |  |                  |  |                           |                                       |  |
| <b>E PEGANGAN HARTA</b>                                                                                                    |                   |                                                                          | RASA                 |                              |          |           |                                            |  |                  |  |                           |                                       |  |
| EZ PENGESAHAN CUKAL<br>TAKSIRAN                                                                                            |                   | Poskod                                                                   | 44200                |                              |          |           | Bandar                                     |  |                  |  |                           |                                       |  |
| <b>Inc. ANALISA PENGGUNAAN</b>                                                                                             |                   | Negeri                                                                   | SELANGOR             |                              |          |           |                                            |  |                  |  |                           |                                       |  |
| <b>L. HUBUNGI KAMI</b>                                                                                                    |                   | No Telefon *                                                             | 603                  |                              |          |           | Email *                                    |  |                  |  |                           |                                       |  |
| & KOMEN / CADANGAN                                                                                                    |                   | Alamat Harta/Bangunan                                                    |                      | NO. 35, JALAN KERUING 4C/3   |          |           |                                            |  |                  |  |                           |                                       |  |
|                                                                                                    |                   |                                                                          | <b>TAMAN KERUING</b> |                              |          |           |                                            |  |                  |  |                           |                                       |  |
|                                                                                                    |                   |                                                                          | RASA                 |                              |          |           |                                            |  |                  |  |                           |                                       |  |
|                                                                                                    |                   | Poskod                                                                   | 44200                |                              |          | $\sim$    | Bandar                                     |  | RASA             |  |                           |                                       |  |
|                                                                                                    |                   | No Akaun                                                                 | T00154880            |                              |          |           | Kadar (RM)                                 |  | 9.00             |  |                           |                                       |  |
|                                                                                                    |                   | Nilai Tahunan (RM)                                                       | $\sim$<br>2400.00    |                              |          |           | Cukai Sepenggal (RM)                       |  | 108              |  |                           |                                       |  |
|                                                                                                    |                   | Kegunaan Bangunan *                                                      | $\epsilon$           |                              |          | $\sim$    | Bayaran Proses :                           |  |                  |  |                           |                                       |  |
|                                                                                                    |                   | No Lot/PT                                                                | $\sim$<br>1276       |                              |          |           | No Hak Millk                               |  | <b>HSD 49186</b> |  |                           |                                       |  |
|                                                                                                    |                   | Harga Beli (RM)                                                          | $\sim$               |                              |          | $\circ$   | Tarikh Beli                                |  | dd / mm / yyyy   |  |                           | $\overline{\phantom{a}}$              |  |
|                                                                                                    |                   | Tarikh Mula Bangunan Tidak<br>Diduduki *                                 | dd / mm / yyyy       |                              |          | $\equiv$  | Sewa Yang Kehendaki/Diiklankan<br>$(RM)$ * |  |                  |  |                           | $\begin{array}{c} \hline \end{array}$ |  |
|                                                                                                    |                   | Pengiklanan yang Telah Dilakukan<br>(jika ada)                           | $\sim$               |                              |          | $\sim$    | Nama Agensi Yang Digunakan (jika<br>ada)   |  |                  |  |                           |                                       |  |
|                                                                                                    |                   | Sebab Bangunan Tidak Diduduki *                                          | $\sim$               |                              |          |           |                                            |  |                  |  |                           |                                       |  |

G/rajah 2 – Paparan maklumat permohonan remisi

1.4 Kemudian, klik butang **Simpan**. Sistem akan memaparkan mesej pengesahan bagi permohonan remisi . Butang **Simpan** pada **Borang Permohonan Remisi** hanya akan tertera apabila semua maklumat diisi dengan lengkap. Lihat **G/rajah 3**

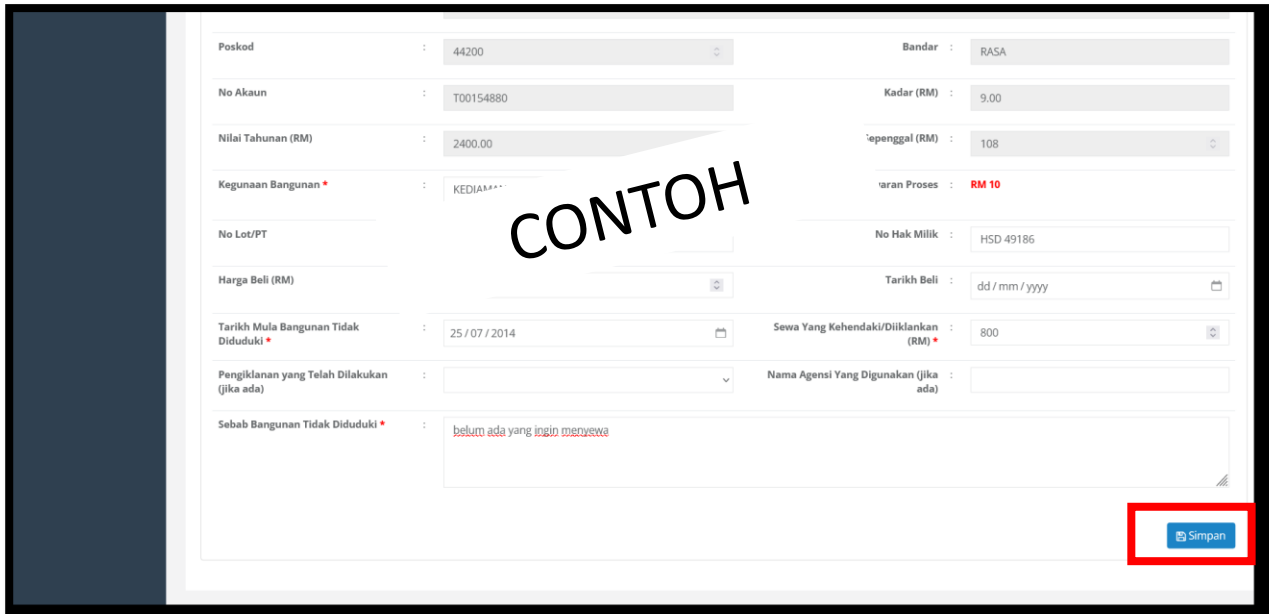

*G/rajah 3 – Paparan Borang Permohonan Remisi (simpan)* 

- 1.5 Klik pada butang **YES** pada mesej pengesahan. Data disimpan di dalam sistem
- 1.6 Sila muat naik dokumen berkenaan di bahagian **LAMPIRAN/SISIPAN** sekurangkurangnya 3 lampiran. Klik **HANTAR PERMOHONAN** setelah memuatnaik dokumen yang diperlukanLihat **G/rajah 4.**

|                                         | E-PENILAIAN<br>$\equiv$     | Perincian Permohonan : T00154880 - MOHD KHAIRUL HAFIZZ BIN MUSA [PENGGAL 1 TAHUN 2024]               | $\times$<br><b>B</b> Manual D Keluar                                   |
|-----------------------------------------|-----------------------------|----------------------------------------------------------------------------------------------------|------------------------------------------------------------------------|
| ė<br>NOORFARIZA BINTI<br>FAHRUZAL       | SENARAI PERMOHONAN REMISI   | No Akaun<br>T00154880                                                                                |                                                                        |
|                                         | Show $10 - 9$ entries       | MAKLUMAT PERMOHONAN                                                                                  | Search:                                                                |
| <b># UTAMA</b>                          | <b>Tarikh Permohonan</b>    | LAMPIRAN/SISIPAN                                                                                     | <b>Bayaran Proses (RM)</b><br>atus                                     |
| <b>A</b> PROFIL                         | $\mathbf{1}$                |                                                                                                    | 10.00<br><b>DITOLAK</b><br>▬                                           |
| <b>E PERTUKARAN ALAMAT *</b>            | Showing 1 to 1 of 1 entries | Sila Sertakan Satu Salinan Dokumen Berikut. Lampiran mestilah SEKURANG-KURANGNYA 3 LAMPIRAN.         | Previous 1 Next                                                        |
| $\equiv$ PINDAH MILIK                   |                             | <b>Bil Elektrik</b><br>1.<br>Browse No file selected.                                                |                                                                        |
| SC REMISI                               |                             | 2. Bil Air<br>Browse No file selected.                                                               |                                                                        |
| Permohonan Remisi                       |                             | 3. Bil Cukai Taksiran Yang Telah Dibayar<br>Browse No file selected.                                 |                                                                        |
| Status Permohonan<br>Semakan Permohonan |                             | 4. Keratan Iklan (jika bangunan cuba disewakan atau surat<br>Browse No file selected.                |                                                                        |
| Lawat Periksa                           |                             | pengesahan daripada agensi harta)<br>Gambar Bangunan Yang Terkini.<br>5.<br>Browse No file selected. |                                                                        |
| Laporan                                 |                             | 6. Lain-lain Dokumen Yang Berkaitan (contoh : Resit Pembayaran)<br>Browse No file selected.          |                                                                        |
| <b>F</b> PEGANGAN HARTA                 |                             |                                                                                                    |                                                                        |
| PENGESAHAN CUKAI<br>TAKSIRAN            |                             |                                                                                                    |                                                                        |
| I <sub>M</sub> ANALISA PENGGUNAAN       |                             |                                                                                                    |                                                                        |
| & HUBUNGI KAMI                          |                             |                                                                                                    |                                                                        |
| R KOMEN / CADANGAN                      |                             | Tutup                                                                                                | Hantar Permohonan<br>Copyright Majlis Perbandaran Hulu Selangor @ 2022 |

*G/rajah 4 –Paparan lampiran /sisipan untuk memuatnaik dokumen*

## **1.6 MENYEMAK STATUS PERMOHONAN REMISI**

1.6.1 Klik pautan **REMISI** dan pilih capaian **Status Permohonan**. Skrin utama

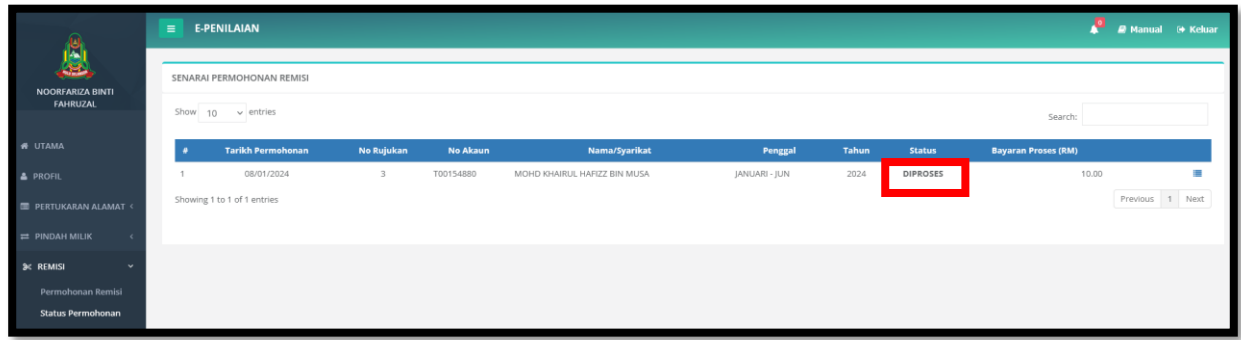

 **SENARAI PERMOHONAN** akan dipaparkan. Lihat **G/rajah 5**

*G/rajah 5 – Status Permohonan Remisi* 

## **1.0 MAKLUMAT JABATAN UNTUK DIHUBUNGI BAGI SEBARANG PERTANYAAN**

8.1 Sekiranya pengguna mempunyai sebarang pertanyaan, sila berhubung dengan Jabatan Penilaian & Pengurusan Harta, MPHS.

8.2 Klik pautan **HUBUNGI KAMI** pada menu utama. Skrin akan memaparkan maklumat jabatan yang bertangungjawab dan termasuk peta lokasi pejabat. Lihat **G/rajah 6**

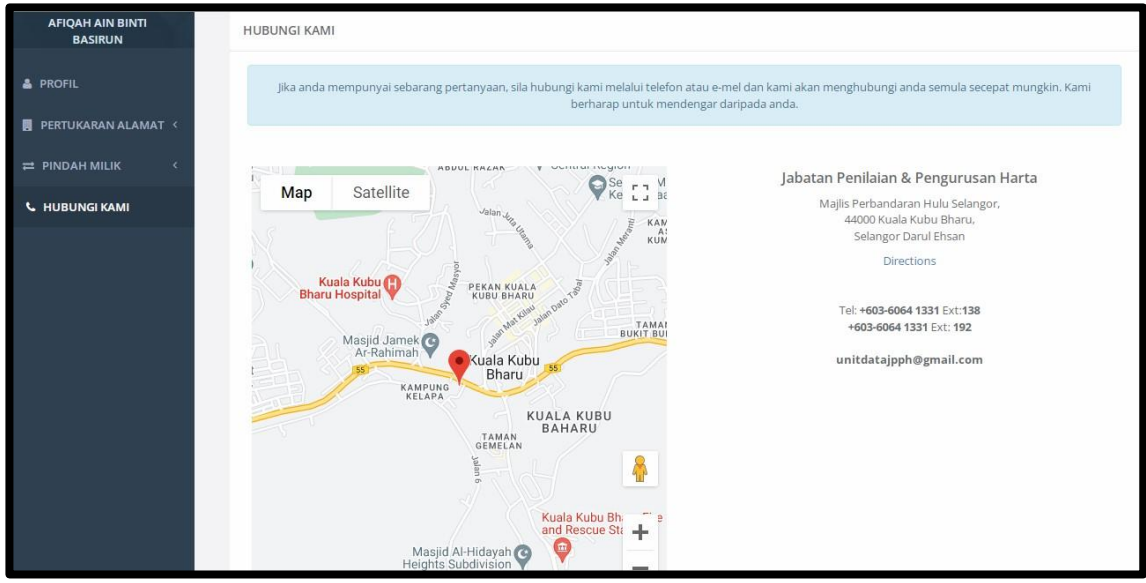

*G/rajah 6 – Paparan Antaramuka Hubungi Kami*